# .<br>ДАЦІОНАЛЬНИЙ УНІВЕРСИТЕТ БІОРЕСУРСІВ І ПРИРОДОКОРИСТУВАННЯ УКРАЇНИ

Кафедра геоінформатики і аерокосмічних досліджень Землі

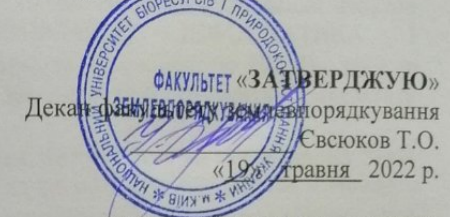

РОЗГЛЯНУТО І СХВАЛЕНО на засіданні кафедри геоінформатики і аерокосмічних досліджень Землі Протокол № 12 від «27» квітня 2022 р. Завідувач кафедри Horawl - KOXAH C.C.

> ПОГОДЖЕНО Гарант освітньої програми

**В** Ковальчук І.П. and of the contract of

#### НАВЧАЛЬНА ПРАКТИКА з лисципліни ГЕОІНФОРМАТИКА, ІНФОРМАТИКА І ПРОГРАМУВАННЯ

Спеціальність Освітня програма Факультет Розробники

193. Геодезія та землеустрій «Геодезія та землеустрій» Землевпорядкування д.ф.-м.н., проф. Шикула О.М.

(посада, науковий ступінь, вчене звання)

к.т.н., доцент Москаленко А.А. (посада, науковий ступінь, вчене звання)

(посада, науковий ступінь, вчене звання)

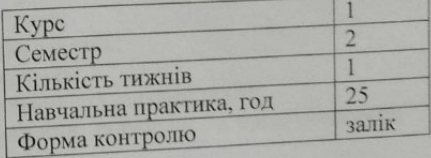

Київ - 2022 р.

#### **ЗАГАЛЬНІ ПОЛОЖЕННЯ**

Навчальна практика з дисципліни ГЕОІНФОРМАТИКА, ІНФОРМАТИКА І ПРОГРАМУВАННЯ на першому курсі є продовженням вивчення та закріплення набутих теоретичних знань із курсу «ГЕОІНФОРМАТИКА, ІНФОРМАТИКА І ПРОГРАМУВАННЯ» i передбачена навчальним планом за спеціальністю 193. Геодезія та землеустрій. Її проходження є обов'язковим для кожного студента факультету землевпорядкування.

**Метою навчальної практики** є систематизація, закріплення та поглиблення знань теоретичного матеріалу з даної дисципліни, знайомство з особливостями роботи з даними в градусній мірі в MS Excel, набуття практичних навиків з методики побудови графічних схем та оформлення документації в MS Word.

**Завданнями практики** є систематизація, закріплення, поглиблення та узагальнення знань, отриманих студентами 1-го курсу при вивченні курсу, а також набуття практичних навичок використання комп'ютерних технологій майбутніми фахівцями-землевпорядниками у своїй практичній роботі.

У результаті вивчення навчальної практики студент повинен **Знати:**

- сучасні інформаційні технології в геодезії та землеустрої;
- методи оброблення інформації в текстових редакторах;
- методи оброблення інформації в табличних процесорах.

**Вміти:**

- − виконувати пошук в різних пошукових системах;
- створювати та обробляти текстові документи, електронні таблиці;

− застосовувати комп'ютерні технології для вирішення практичних завдань в геодезії та землеустрої.

До практики допускаються студенти, що виконали i захистили всі лабораторні та самостійні роботи у період теоретичного навчання. Логічним завершенням практики є залік.

Практика проводиться на території навчального корпусу №6 Національного університету біоресурсів і природокористування України.

#### **ОРГАНІЗАЦІЯ ТА КЕРІВНИЦТВО ПРАКТИКОЮ. ПРАВИЛА ВНУТРІШНЬОГО РОЗПОРЯДКУ ТА ТЕХНІКИ БЕЗПЕКИ.**

Загальне керівництво практикою здійснюється завідувачем кафедри геоінформатики і аерокосмічних досліджень Землі.

Керють навчальними академічними групами викладачі кафедри.

До обов'язків керівника групи входить:

- складання графіку навчальної практики за окремими видами робіт;
- пояснення змісту завдань, видача вихідних даних;
- демонстрація правильної методики виконання завдань;
- проведення контролю за ходом виконання завдань;
- своєчасне приймання та оцінювання виконуваних студентами робіт;

- постійний нагляд за станом трудової дисципліни, порядком та організованістю студентів.

Тривалість практики для студентів 1 курсу, відповідно до навчального плану за спеціальністю 193. Геодезія та землеустрій – 6 робочих днів (1 тиждень): робота в програмному засобі MS Excel – 2 дні, робота з пошуковими системами – 1 день, робота програмним засобом MS Word – 2 дні, прийомка і аналіз виконаних завдань практики – 1 день

## **Ознайомлення з технікою безпеки та правилами користування робочим місцем**

Основне завдання техніки безпеки і охорони праці – це попередження причин, які викликають нещасні випадки на виробництві.

Камеральна обробка матеріалів вишукування, а також робота по складанню карт і планів на сучасному етапі розвитку технічних засобів виробництва вимагає основну частину робочого часу проводити за комп'ютером, а отже необхідно знати правила безпечного користування комп'ютером та периферійними пристроями. Основна мета комп'ютерної безпеки – запобігти виробничим травмам, ушкодженню здоров'я.

При виконанні робіт на комп'ютерах необхідно дотримуватись вимог загальної та даної інструкції з охорони праці.

До самостійної роботи на комп'ютерах допускаються особи, які здали залік з дисципліни «Інформатика і програмування», вступний інструктаж з охорони праці та первинний інструктаж з охорони праці на робочому місці.

Під час роботи на комп'ютерах можуть діяти такі небезпечні та шкідливі фактори, як: фізичні та психофізіологічні.

Основним обладнанням робочого місця користувача комп'ютера є монітор, системний блок та клавіатура.

При роботі з текстовою інформацією (в режимі введення даних та редагування тексту, читання з екрану) найбільш фізіологічним правильним є зображення чорних знаків на світлому (білому) фоні.

Монітор повинен бути розташований на робочому місці так, щоб поверхня екрана знаходилася в центрі поля зору на відстані 400-700 мм від очей користувача. Рекомендується розміщувати елементи робочого місця так, щоб витримувалася однакова відстань очей від екрана, клавіатури, тексту. З метою зняття напруження з очей рекомендується кожні півгодини відволікатися від монітора і дивитися на віддалені предмети.

Зручна робоча поза при роботі з комп'ютером забезпечується регулюванням висоти робочого столу, крісла та підставки для ніг. Раціональною робочою позою може вважатися таке положення, при якому ступні оператора розташовані горизонтально на підлозі або підставці для ніг, стегна зорієнтовані у горизонтальній площині, верхні частини рук – вертикальні. Кут ліктьового суглоба коливається в межах 70-90°, зап'ястя зігнуті під кутом не більше ніж 20°, нахил голови 15-20°.

Для нейтралізації зарядів статичної електрики в приміщенні, де виконується робота на комп'ютерах, в тому числі на лазерних та світлодіодних принтерах, рекомендується збільшувати вологість повітря за допомогою кімнатних зволожувачів. Не рекомендується носити одяг з синтетичних матеріалів.

Для збереження здоров'я очей рекомендується:

 повернути монітор так, щоб було зручно дивитися на екран – під прямим кутом (а не збоку) і трохи зверху вниз, при цьому екран має бути трохи нахиленим, нижній його край ближче до оператора;

 $\checkmark$  яскравість свічення екрана – не менше  $100K_{\text{H}}/M^2$ ;

 відношення яскравості монітора до яскравості оточуючих його поверхонь в робочій зоні – не більше 3:1;

 $\checkmark$  мінімальний розмір точки свічення не більше 0,4 мм для монохромного монітора і не менше 0,6 мм для кольорового, контрастність зображення знаку – не менше 0,8;

 роздільна здатність повинна бути не нижчою 768X640 точок на дюйм, а кадрова частота – не меншою 75  $\Gamma$ и;

 при виявленні будь-яких несправностей роботу не розпочинати до усунення негативних факторів.

Вимоги безпеки під час виконання роботи:

 необхідно стійко розташовувати клавіатуру на робочому столі, не допускати її хитання;

 під час роботи сидіти прямо, не напружуватися. Зберігати правильне положення при роботі з комп'ютером допомагає раціонально підібраний робочий стілець або крісло, яке можна легко пристосувати під фігуру. Спинка стільця повинна підтримувати нижню половину спини, але при цьому бути жорстко закріпленою, щоб не перешкоджати рухам в процесі роботи;

 для запобігання несприятливого впливу на користувача пристроїв типу "миша" належить забезпечувати вільну велику поверхню столу для переміщення "миші" і зручного упору ліктьового суглоба;

не дозволяються сторонні розмови, подразнюючі шуми;

 користувач несе індивідуальну відповідальність за санітарний, технічний стан та укомплектованість робочого місця;

 при появі запаху або/та видимих ознак задимлення потрібно негайно повідомити викладача або системного адміністратора та від'єднати прилад від електромережі. При необхідності скористатися вогнегасником;

 періодично при вимкненому комп'ютері прибирати ледь змоченою мильним розчином бавовняною ганчіркою порох з поверхонь апаратури. Екран ВДТ та захисний екран протирають ганчіркою, змоченою у спирті. Не дозволяється використовувати рідинні або аерозольні засоби чищення поверхонь комп'ютера.

#### **Забороняється:**

 $\checkmark$  Користуватися робочим місцем без дозволу системного адміністратора, завідувача кафедри або викладача.

Самостійно вмикати та вимикати комп'ютер.

Самостійно ремонтувати апаратуру.

Класти будь-яку предмети на апаратуру комп'ютера;

 Закривати будь-чим вентиляційні отвори апаратури, що може призвести до її перегрівання і виходу з ладу.

 Користуватися програмами та інформацією, які не використовуються в завданні, що виконується.

 Записувати або переписувати програму та інформацію, без дозволу системного адміністратора та викладача.

Суворо забороняється змінювати опції та настройки комп'ютера.

Для зняття статичної еклектики рекомендується час від часу доторкатися до металевих поверхонь.

Вимоги безпеки після закінчення роботи:

закінчити та записати у пам'ять комп'ютера файл, що знаходиться в роботі;

 вимкнути принтер та інші периферійні пристрої. Штепсельні вилки витягнути з розеток;

прибрати робоче місце;

ретельно вимити руки теплою водою з милом;

вимкнути кондиціонер, освітлення і загальне електроживлення;

Щоб уникнути серйозних проблем із хребтом, рекомендується працювати за комп'ютером не більше шести годин в день, причому через кожні дві години робити гімнастику протягом тридцяти хвилин.

Потрібно відрегулювати висоту клавіатури таким чином, щоб вибрати для себе найбільш зручний кут нахилу.

Потрібно робити регулярні короткі перерви в роботі на клавіатурі з масажем і розминкою рук, що реально допомагає усунути неприємні відчуття у верхніх кінцівках.

## **ІНДИВІДУАЛЬНІ ЗАВДАННЯ**

При проходженні практики кожен студент отримує індивідуальне завдання за варіантом. Оформлення результатів навчальної практики представляється у вигляді звіту. Варіанти для виконання індивідуальних завдань подані в додатках А, Б та В.

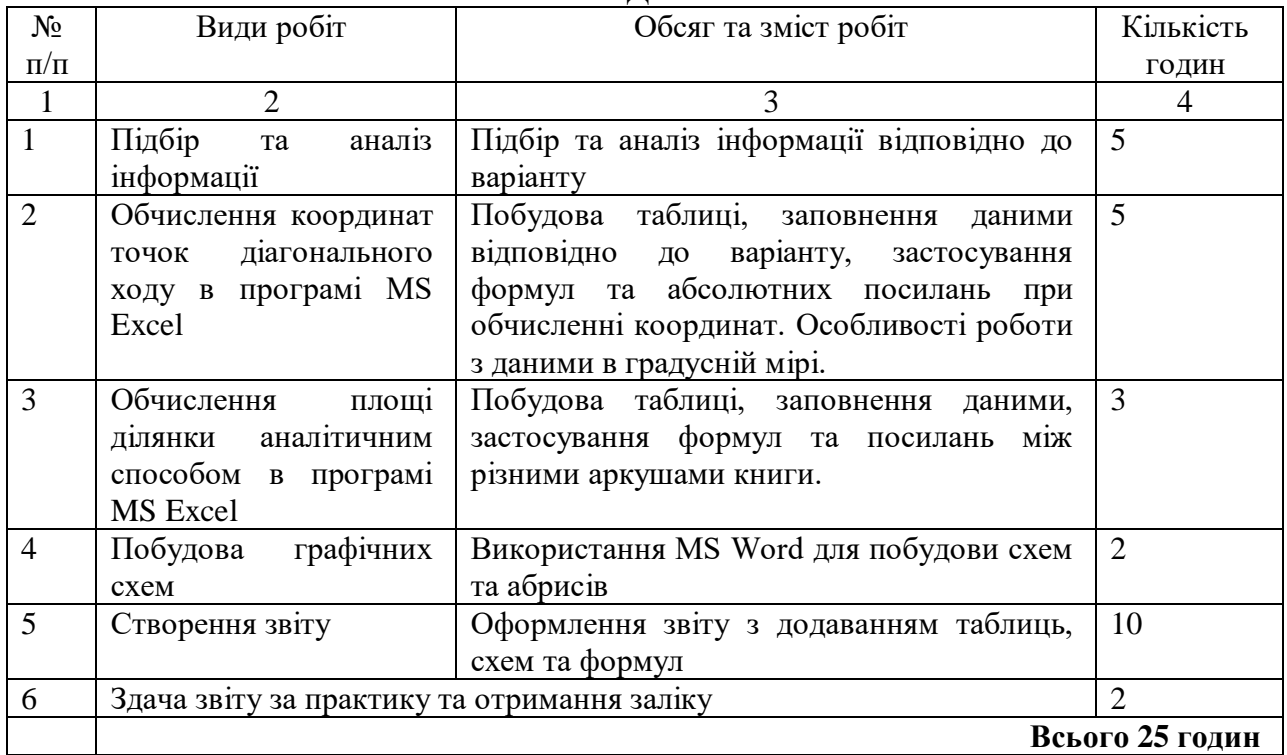

## **КАЛЕНДАРНИЙ ПЛАН**

#### **МЕТОДИКА ВИКОНАННЯ ЗАВДАНЬ**

1. Завдання 1:Обчислення координат точок діагонального ходу в програмі MS Excel

1.Створіть нову книгу в своїй робочій папці (уточніть у викладача)

2.Створіть шаблон відомості координат теодолітного ходу (див табл. 1) та випишіть в неї значення внутрішніх кутів, горизонтальне прокладення та координати з додатку А (варіант уточніть у викладача)

3.Розрахуйте прирости координат, за допомогою формул:

$$
X_2 = X_1 + \Delta X_{1-2}
$$

$$
Y_2 = Y_I + \Delta Y_{I-2}
$$

4.Знайдіть дирекційні кути сторін теодолітного ходу, за допомогою формул:

$$
\Delta X = S \cos \alpha,
$$

## $\Delta Y = S \sin \alpha$ .

Примітка: якщо дирекцій ний кут знаходиться в ІІ і ІІІ чверті то до кута необхідно додати 180º, якщо в IV то 360º

5.Обчисліть дирекційні кути за формулою:

#### *αi=αi-1-180+βлівий*

Примітка: якщо значення дирекційного кута менше 0º чи більше 360º необхідно додати чи відніміть 360º відповідно.

6. Знайдіть прирости координат, за допомогою формул:<br> $\Delta X = S \cos \alpha$ .

## $\Delta Y = S \sin \alpha$ .

7.Знайдіть координати, за допомогою формул:

*Xn=Xn-1+∆X(n-1)-n Yn=Yn-1+∆Y(n-1)-n*

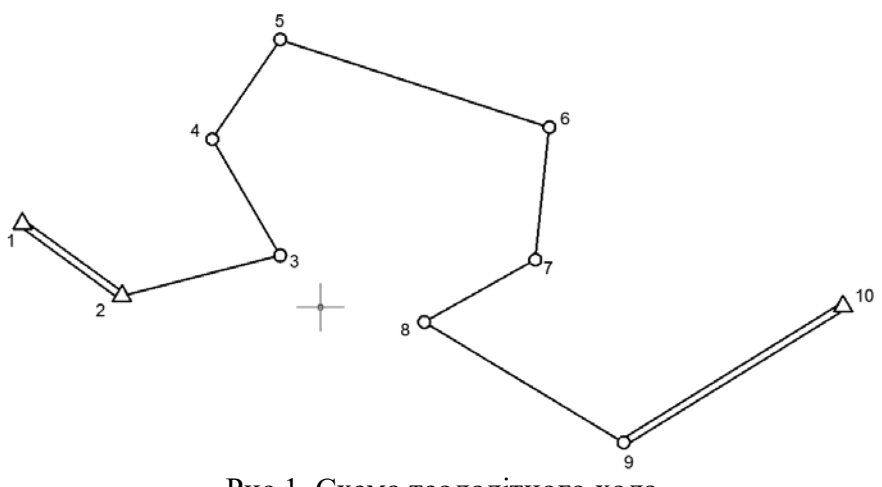

Рис 1. Схема теодолітного хода

Таблиця 1

## **Відомість координат теодолітного ходу**

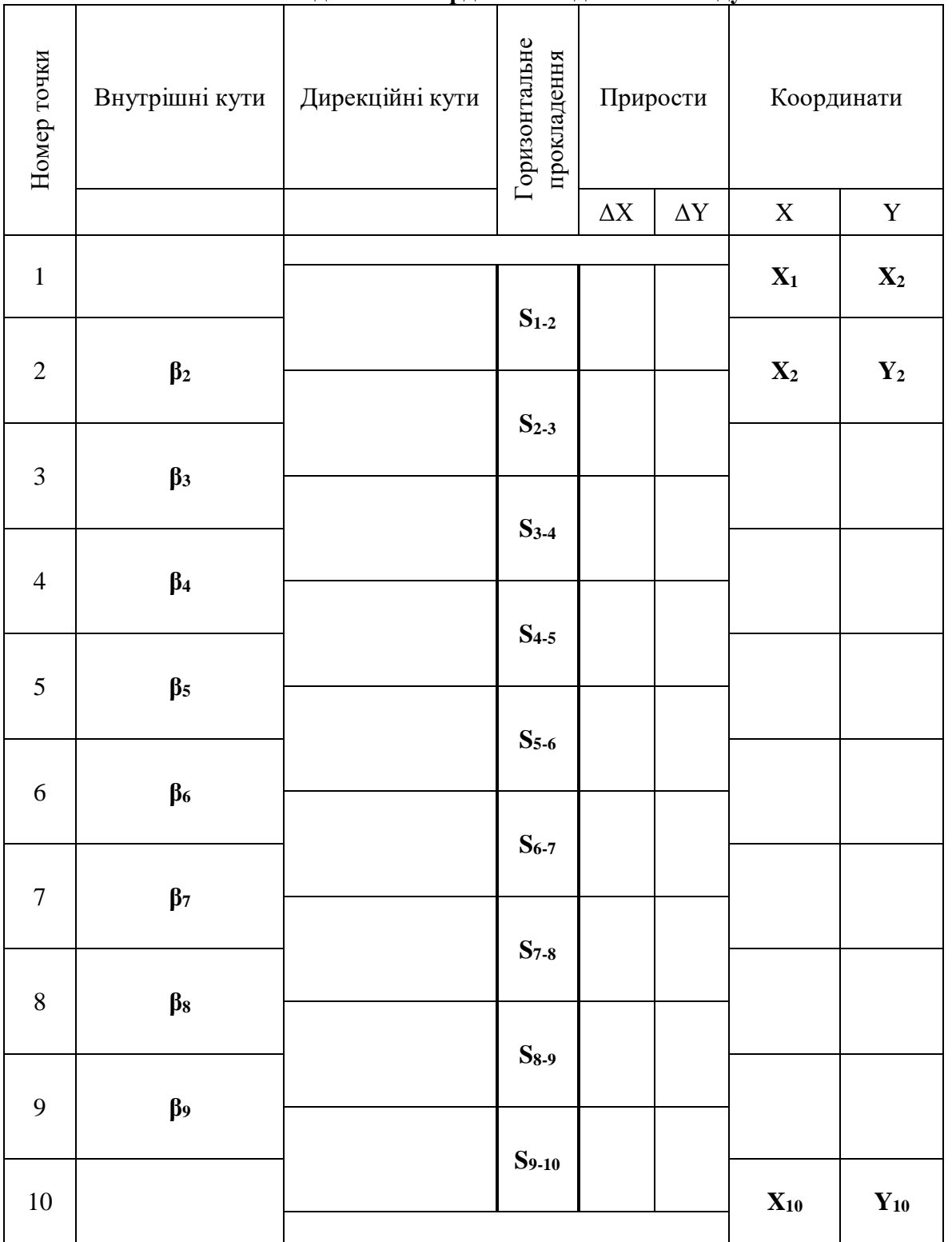

\* - вихідні дані в додатку А, варіант уточніть у викладача

2. Завдання 2. Обчислення площі ділянки аналітичним способом в програмі MS Excel

Обчисліть площу земельної ділянки утвореної в межах точок 3-8 (Рис. 2), використовуючи координати з попереднього завдання

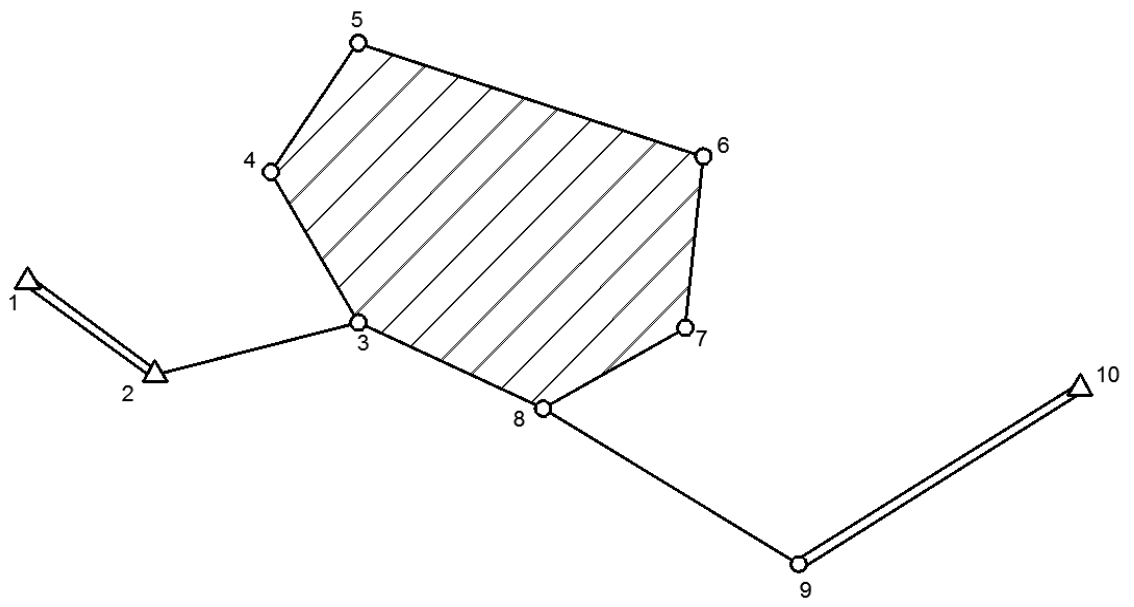

Рис. 2 Схема земельної ділянки

## Таблиця 2

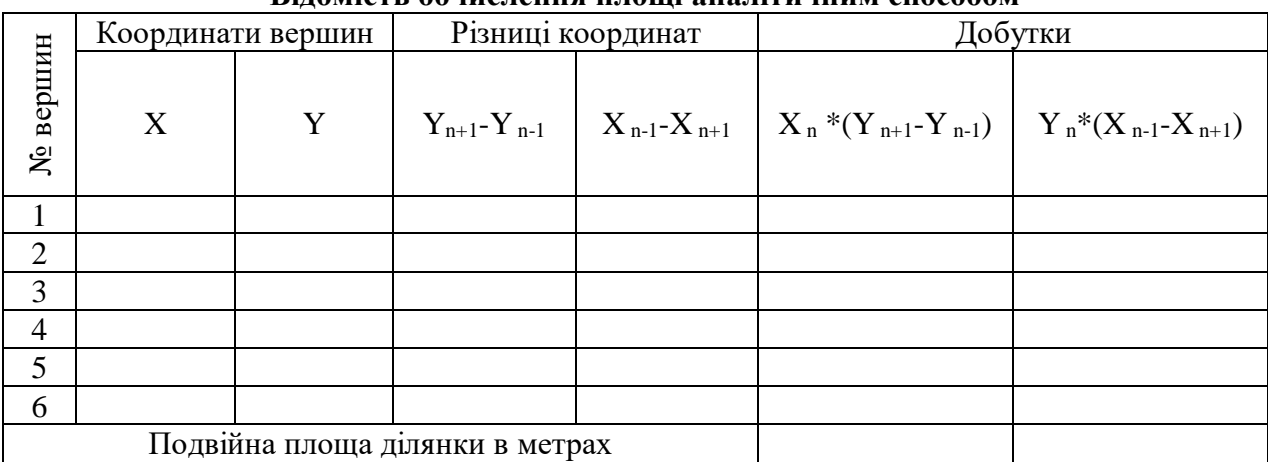

**Відомість обчислення площі аналітичним способом**

Площу запишіть в гектарах, округливши значення до четвертого знаку.

3. Завдання 3. Створення звіту «Характеристика земельної ділянки що знаходиться в районі області»

Створіть в своїй робочій папці текстовий документ.

Перший розділ повинен містити опис району (Додаток В, варіант уточніть у викладача), а в другому описання виконаної роботи в завданні 1 та 2

Текстова робота повинна мати наступний зміст:

*РОЗДІЛ 1. ХАРАКТЕРИСТИКА ЗЕМЕЛЬНОЇ ДІЛЯНКИ*

*1.1 Адміністративно-територіальний устрій*

*1.2 Географічне положення*

*1.3 Природні умови та ресурси*

*1.3.1 Клімат*

*1.3.2 Рельєф та ґрунти*

*1.3.3 Гідрографічна мережа та поверхневі води*

*1.3.4 Рослинний і тваринний світ*

*1.4 Населення*

*1.5 Економіка*

*1.6 Екологічний стан природного середовища*

*РОЗДІЛ 2. ЗАСТОСУВАННЯ ПРОГРАМНОГО ЗАСОБУ MS EXCEL ПРИ ОБЧИСЛЕННІ ПАРАМЕТРІВ ДІЛЯНКИ*

*2.1 Обчислення координат точок діагонального ходу*

*2.2 Обчислення площі ділянки аналітичним способом*

Нижче наведено орієнтований вміст кожного розділу:

Адміністративно-територіальний устрій: кількість міст, селищ, сіл, площа району, герб, дата створення, історія (текст повинні супроводжувати ілюстрації: карта АТУ, символіка тощо)

Географічне положення: область, суміжні землі, розміри, площа, віддаленість від економічних і адміністративних центрів, схема розташування в області.

Клімат: середньорічні температури, кількість опадів, кількість днів з температурою понад +10°С, вологість (текст повинні супроводжувати ілюстрації і таблиці: карти кліматичних зон, карти температур, опадів тощо).

Рельєф та ґрунти: поширені форми рельєфу, переважаючі ґрунти.

Гідрографічна мережа та поверхневі води: загальна площа водного дзеркала, річки регіону, їх довжина та повнота, об'єм річного стоку.

Рослинний і тваринний світ: типові представники флори і фауни (ілюстрації).

Населення: віковий склад населення, співвідношення чоловіків та жінок в районі (показати діаграмами), густина населення, національний склад району.

Економіка: галузі виробництва представлені в районі, найпотужніші виробничі центри та їх коротка характеристика, стан сільського господарства в районі.

Екологічний стан природного середовища: оцінка екологічного стану району, екологічні проблеми району, енергозберігаючі і енергоощадні технології застосовані в регіоні.

Обчислення координат точок діагонального ходу: вставлені з попередньої роботи таблиці обчислення теодолітного ходу з описом роботи, та наведеними формулами які використовувалися під час обрахунку.

Обчислення площі ділянки аналітичним способом: вставлені з попередньої роботи таблиці обчислення площі аналітичним способом з описом роботи, та наведеними формулами які використовувалися під час обрахунку і схемою земельної ділянки, зробленою через рафік.

Вимоги до оформлення документу:

#### *Титульний аркуш*

Титульний аркуш роботи оформляється згідно додатка Б.

1 абзац «Національний університет біоресурсів і природокористування України» Шрифт – TimesNewRoman; накреслення – напівжирний; розмір – 14 пт.; всі літери прописні; вирівнювання по центру, відступ зліва відсутній; інтервал перед абзацом відсутній; міжрядковий інтервал – одинарний.

#### 2 абзац «Кафедра геоінформатика і аерокосмічних досліджень Землі»

Шрифт – TimesNewRoman; накреслення – курсив; розмір – 14 пт.; вирівнювання по центру, відступ зліва відсутній; інтервал перед абзацом відсутній; міжрядковий інтервал – одинарний.

#### 3 абзац «Звіт»

Шрифт – TimesNewRoman; накреслення – звичайний; розмір – 26 пт.; всі літери прописні; вирівнювання по центру, відступ зліва відсутній; інтервал перед абзацом – 222 пт; міжрядковий інтервал – одинарний.

#### 4 абзац «на тему:»

Шрифт – TimesNewRoman; накреслення – звичайний; розмір – 16 пт.; вирівнювання по центру, відступ зліва відсутній; інтервал перед абзацом відсутній; міжрядковий інтервал – одинарний.

5 абзац «Характеристика земельної ділянки що знаходиться в трайоні області»

Шрифт – TimesNewRoman; накреслення – звичайний; розмір – 16 пт.; вирівнювання по центру, відступ зліва відсутній; інтервал перед абзацом відсутній; міжрядковий інтервал – одинарний.

6 абзац «Виконав: ст. 1-з/в-2»

Шрифт – TimesNewRoman; накреслення – звичайний; розмір – 14 пт.; вирівнювання по лівому краю, відступ зліва 9,5 см.; інтервал перед абзацом 138 пт.; міжрядковий інтервал – одинарний.

#### 7 абзац «Іванов І.І.»

Шрифт – TimesNewRoman; накреслення –звичайний; розмір – 14 пт.; вирівнювання по лівому краю, відступ зліва 9,5 см. ; інтервал перед абзацом відсутній; міжрядковий інтервал – одинарний.

#### 8 абзац «Перевірила: проф.»

Шрифт – TimesNewRoman; накреслення – звичайний; розмір – 14 пт.; вирівнювання по лівому краю, відступ зліва 9,5 см. ; інтервал перед абзацом відсутній; міжрядковий інтервал – одинарний.

#### 9 абзац «Шикула О.М.»

Шрифт – TimesNewRoman; накреслення – звичайний; розмір – 14 пт.; вирівнювання по лівому краю, відступ зліва 9,5 см. ; інтервал перед абзацом відсутній; міжрядковий інтервал – одинарний.

#### 10 абзац «Київ – 2017»

Шрифт – TimesNewRoman; накреслення – звичайний; розмір – 14 пт.; вирівнювання по центру, відступ зліва відсутній; інтервал перед абзацом 114 пт.; міжрядковий інтервал – 1,15.

#### *Зміст*

Зміст подають на початку роботи. Він містить найменування та номери початкових сторінок усіх розділів, підрозділів та пунктів (якщо вони мають заголовок), зокрема вступу, висновків до розділів, загальних висновків, додатків, списку використаної літератури. *Основна частина*

#### *Оформлення основного тексту*

Основна частина роботи складається з розділів, підрозділів, пунктів, підпунктів. Кожний розділ починають з нової сторінки. Крапку є кінці заголовка розділу, підрозділу та пунктів не ставлять.

Поля повинні мати наступні параметри: ліве - 30 мм, праве - 15 мм, верхнє - 20 мм, нижнє –20 мм, орієнтування сторінок книжкове.

Назви розділів підрозділів, пунктів оформляється стилями. Стилі повинні бути створені і відповідати наступним параметрам:

Заголовок 1а: шрифт Arial, 24 пт, напівжирний, всі літери прописні, вирівнювання по центру, міжрядковий інтервал 1.3, відступ перед абзацом 12 пт, відступ після абзацу 24 пт, відступ першого рядка, інтервали зліва та справа відстній, автоматична нумерація в межах всього документу.

Заголовок 2а: шрифт Arial, 18 пт, напівжирний, вирівнювання по центру, міжрядковий інтервал 1.2, відступ перед абзацом 12 пт, відступ після абзацу 6 пт, відступ першого рядка, інтервали зліва та справа відсутній, автоматична нумерація в межах розділу.

Заголовок 3а: шрифт Times New Roman, 16 пт, напівжирний курсив, вирівнювання по лівому краю, міжрядковий інтервал 1.5, відступ перед абзацом 6 пт, відступ першого рядка, інтервали зліва та справа відсутній, автоматична нумерація в межах підрозділу.

Такі структурні частини роботи, як зміст, перелік умовних позначень, вступ, висновки, список використаних джерел не мають порядкового номера.

Підрозділи нумерують у межах кожного розділу. Номер підрозділу складається а номера розділу і порядкового номера підрозділу, між якими ставлять крапку. В кінці номера підрозділу повинна стояти крапка, наприклад: "2.3." (третій підрозділ другого розділу). Потім у тому ж рядку наводять заголовок підрозділу.

Пункти нумерують у межах кожного підрозділу. Номер пункту складається з порядкових номерів розділу підрозділу, пункту, між якими ставлять крапку. В кінці номера повинна стояти крапка, наприклад: "1.3.2." (другий пункт третього підрозділу першого розділу). Потім у тому ж рядку наводять заголовок пункту.

Форматування основного тексту повинен відповідати наступним параметрам: шрифт Times New Roman, 14 пт, вирівнювання по ширині, міжрядковий інтервал 1.5, відступ першого рядка абзацу 1.25 см., відступи перед, після, зліва, справа абзацу відсутні.

#### *Нумерація сторінок*

На титульному аркуші номер сторінки не ставлять, на наступних сторінках номер проставляють у правому нижньому куті сторінки без крапки в кінці. Формат номеру сторінки має відповідати параметрам: Times New Roman 8 пт, напівжирний курсив.

#### *Ілюстрація, таблиці та формули*

Ілюстрації (фотографії, креслення, схеми, графіки, карти) і таблиці необхідно подавати в дисертації безпосередньо після тексту, де вони згадані вперше, або на наступній сторінці. Ілюстрації і таблиці, розміщені на окремих сторінках роботи, включають до загальної нумерації сторінок. Нумерують ілюстрацію та таблиці послідовно в межах документу за допомогою функції «Вставить название», за винятком об'єктів, поданих у додатках.

Ілюстрації позначають словом "Рис." "Мал." Номер ілюстрації, її назва і пояснювальні підписи розміщують послідовно під ілюстрацією.

Наприклад:

Рис.3 Назва зображення

Посилання на ілюстрацію розміщують у вигляді виразу в круглих дужках "(рис.3)" або зворот типу: "...як це видно з рис. 3" або "... як це показано на рис. 3".

Таблиці нумерують послідовно (за винятком таблиць, поданих у додатках). В правому верхньому куті над відповідним заголовком таблиці розміщують напис "Таблиця" із зазначеннями номера.

Наприклад:

#### **Назва таблиці**

Кожна таблиця повинна мати назву, яку розміщують над таблицею і друкують симетрично до тексту. Назву і слово "Таблиця" починають з великої літери. Назву наводять жирним шрифтом.

Заголовки граф в комірках повинні починатися з великих літер, підзаголовки – з маленьких, якщо вони складають одне речення із заголовком, і з великих, якщо вони є самостійними. Висота рядків повинна бути не меншою 8 мм.

Таблицю з великою кількістю рядків можна переносити на наступну сторінку використовуючи функцію «Повторять строки заголовков».

На всі таблиці роботи повинні бути посилання в тексті, при цьому слово "таблиця" в тексті пишуть скорочено, наприклад: "...у табл.1.2".

У повторних посиланнях на таблиці та ілюстрації треба вказувати скорочено слово "дивись", наприклад: "див.табл. 1.3".

Формули в роботи нумерують у межах документу. Номери формул пишуть біля правого поля аркуша на рівні відповідної формули в круглих дужках.

Нариклад:

 $A + B = C$  (3.1)

Розшифрування символів пишеться безпосередньо під формулою в тій послідовності, в якій вони наведені у формулі.

Значення кожного символу і числового коефіцієнта треба подавати з нового рядка.

Перший рядок пояснення починають зі слова "де" без двокрапки.

Рівняння і формули треба виділяти з тексту вільними рядками. Вище і нижче кожної формули потрібно залишити не менше одного вільного рядка.

#### *Додатки*

До додатків за необхідності доцільно включати допоміжний матеріал

Додатки слід позначати послідовно великими літерами української абетки, за винятком літер Г, Є, І, Ї. Й, О, Ч, Ь. Слово додаток вирівнюється по правому краю, і виділяється напівжирним шрифтом.

Наприклад:

#### **Додаток А**

#### *Список використаних джерел*

Список використаних джерел слід розміщувати одним із таких способів: у порядку появи посилань у тексті (найбільш зручний для користування), в алфавітному порядку прізвищ перших авторів або заголовків.

Бібліографічний опис джерел складають відповідно до чинних стандартів з бібліотечної та видавничої справи (ДСТУ 7.1:2006).

Посилання в тексті позначається номером в квадратних дужках, після тексту посилання.

Наприклад: Текст посилання [1].

В тексті обов'язково повинно бути малюнки, таблиці (одна таблиця повинна бути розташована на листі з альбомним орієнтуванням), списки (нумеровані, маркіровані, багаторівневі), текст у 2-х колонках, формули.

#### **МЕТОДИЧНЕ ЗАБЕЗПЕЧЕННЯ**

1. Конспект лекцій з дисципліни «Геоінформатика». Частина 1 (для студентів напрямку підготовки «Геодезія, картографія та землеустрій») / О.М. Шикула, І.М. Шквир, А.А. Москаленко,Т.А. Гезь. – Київ, 2015. – 241 с.

2. Конспект лекцій з дисципліни «Геоінформатика». Частина ІІ (для студентів напрямку підготовки «Геодезія, картографія та землеустрій») / О.М. Шикула, І.М. Шквир, А.А. Москаленко. – Київ, 2015. – 305 с.

3. Конспект лекцій з дисципліни «Геоінформатика». Частина ІІІ (для студентів напрямку підготовки «Геодезія, картографія та землеустрій») / О.М. Шикула, О.П. Дроздівський, І.М. Шквир, А.А. Москаленко. – Київ, 2015. – 162 с.

4. Курс лекцій з дисципліни «Інформатика і програмування» (для студентів напрямку підготовки «Геодезія, картографія та землеустрій» скорочений термін навчання) / О.М. Шикула, І.М. Шквир, А.А. Москаленко,Т.А. Гезь, Н.М. Назаренко. – Київ, 2014. – 128 с.

5. Методичні вказівки до виконання самостійної роботи з дисципліни «Інформатика і програмування» (для студентів напрямку підготовки «Геодезія, картографія та землеустрій» скорочений термін навчання) / О.М. Шикула, І.М. Шквир. – Київ, 2013. – 16 с.

6. Методичні вказівки до виконання самостійної роботи з дисципліни «Інформатика і програмування» (для студентів напрямку підготовки «Геодезія, картографія та землеустрій») / О.М. Шикула, І.М. Шквир. – Київ, 2013. – 32 с.

#### **РЕКОМЕНДОВАНА ЛІТЕРАТУРА**

Основна:

1. Бахтиярова Л.Н. Microsoft Office 2010. Часть I. Работа в приложении Microsoft Office Word 2010. Работа в приложении Microsoft Office Excel 2010. Учебное пособие. – Н.Новгород: изд-во Нижегородского государственного педагогического университета, 2012.  $-120$  c.

2. Зудилова Т.В., Одиночка С.В., Осетрова И.С., Осипов Н.А. Работа пользователя в Microsoft Excel 2010. Учебное пособие. – Санкт-Петербург: изд-во Национального исследовательского университета ИТМО, 2012. – 87 с.

3. Інформатика і комп'ютерна техніка: навчальний посібник для студентів економічних спеціальностей вищих навчальних закладів / М.З.Швиденко, О.М. Ткаченко, О.Г. Глазунова, М.В. Мокрієв, О.Є. Попов, Ю.В. Матус.-К.:»Аграр Медіа Груп»,2011.-460с.

4. Інформаційні системи і структури даних: Навчальний посібник для студентів вищих навчальних закладів.-К.:Вид.дім «Києво-Могилянська академія», 2007.-287с.:іл.- Бібліогр.:с.286-287.

5. Інформатика і комп'ютерна техніка: Навчальний посібник. Видання 2-ге, перероблене, доповнене.-К.:Академвидав,2007.-416с.

6. Карчевский Е. М., Филиппов И. Е., Филиппова И.А. *Excel 2010* в примерах. Учебное пособие. – Казань: изд-во Казанского университета, 2012. – 100 с.

7. Крыгин С.В. Подготовка документов в Microsoft Word 2010. Учебно-практическое пособие. − Н.Новгород: ГОУ ВПО Российская академия правосудия. Приволжский филиал.,  $2011. - 70$  c.

8. Лебедев А.Н. Windows 7 и Microsoft Word 2010. Компьютер для начинающих. Завтра на работу. – Санкт-Питербург: Питер, 2010. – 299 с.

9. Світличний О.О., Плотницький С.В. Основи геоінформатики. Навчальний посібник / Загальна ред. О.О.Світличного. – Суми: Університетська книга, 2005. – 320 с.

#### Допоміжна:

1. Сучасні комп'ютерні технології: Навчальний посібник./ Швиденко М.З., Морзе Н.В., Глазунова О.Г.,Попов О.Є....-К.:»Національний науковий центр «Інститут аграрної економіки», 2007.-с. 705

2. Інформатика Комп'ютерна техніка.Комп'ютерні технології: Підручник для студентів вищих навчальних закладів / за ред. О.І. Пушкаря.-К.:Видавничий центр «Академія»,2002.- 704с.

3. Інформатика [Текст] : підручник / Т. Ю. Осипова [та ін.] ; Національний університет біоресурсів і природокористування України. - К. : ЦП "Компринт", 2019. - 377 с

4. Інформатика. Комп'ютерна техніка.омп'ютерні технологі: Підручник.- К.:каравела,2003.-464с.

5. Інформатика та компютерна техніка: навчальний посібник / За заг.ред. к.е.н., доц. М.В.Макарової. – Суми:ВТД «Університецька книга», 2003.-642с.

6. Основи комп'ютерної графіки: навчальний посіник / В.С. Березовський, В.О. Потієнко, І.О. Завадський. – 2-видання, доповнено та доопрацьовано.-К.:Вид. Група BHV, 2011.-400с.

### **ІНФОРМАЦІЙНІ РЕСУРСИ:**

1. Електронний навчальний курс[Електронний ресурс]. – Режим доcтупу: http://elearn.nubip.edu.ua/course/view.php?id=705

2. Електронний навчальний курс[Електронний ресурс]. – Режим доcтупу: http://elearn.nubip.edu.ua/course/view.php?id=706

3. Електронний навчальний курс[Електронний ресурс]. – Режим доcтупу: http://elearn.nubip.edu.ua/course/view.php?id=707

4. Електронний навчальний курс[Електронний ресурс]. – Режим доcтупу: http://shlk-iktlg.blogspot.com/

5. Електронний навчальний курс[Електронний ресурс]. – Режим доcтупу: http://www.vingeo.com/Rus/index.html

6. Microsoft (назва з екрану) – Режим доcтупу: www.microsoft.com

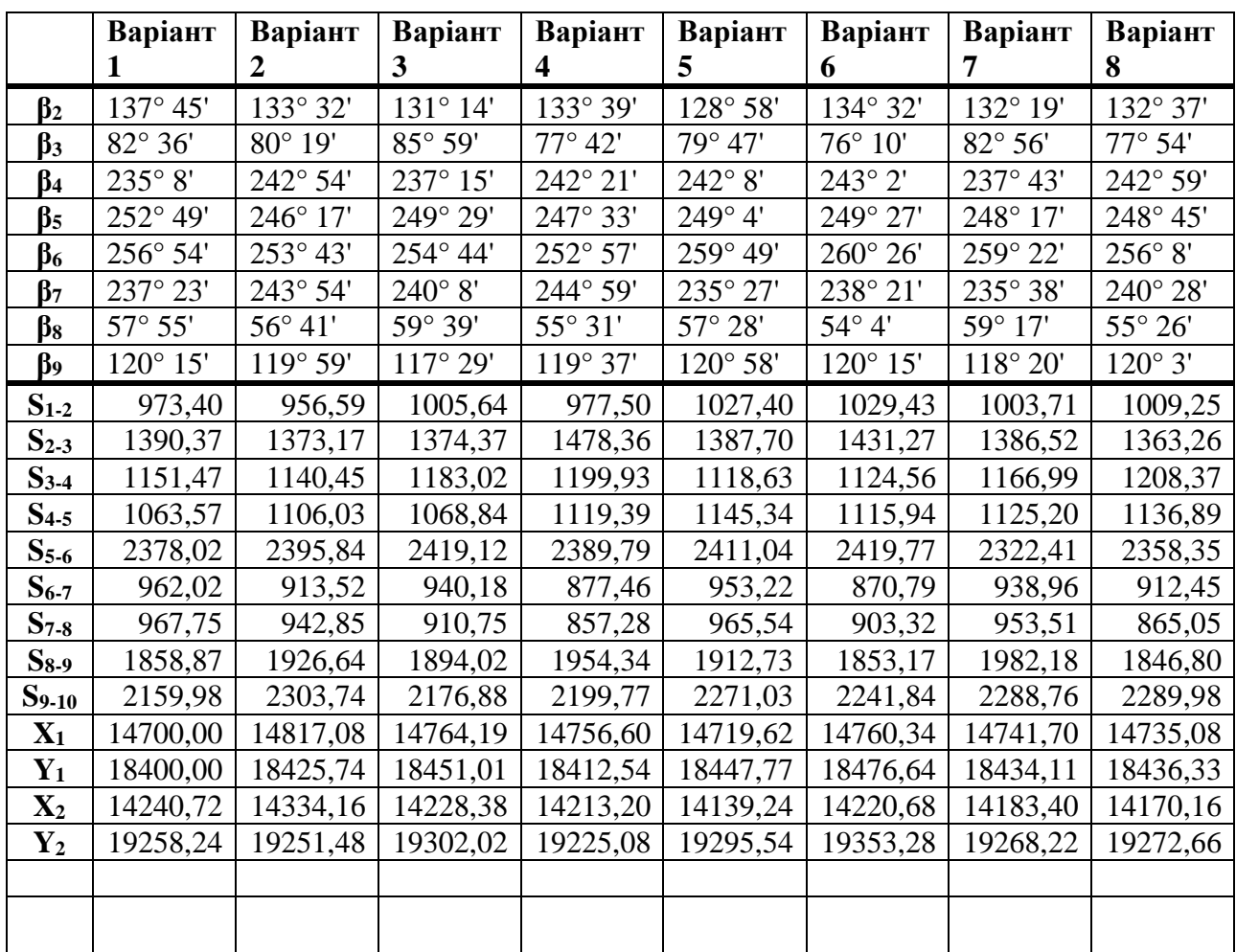

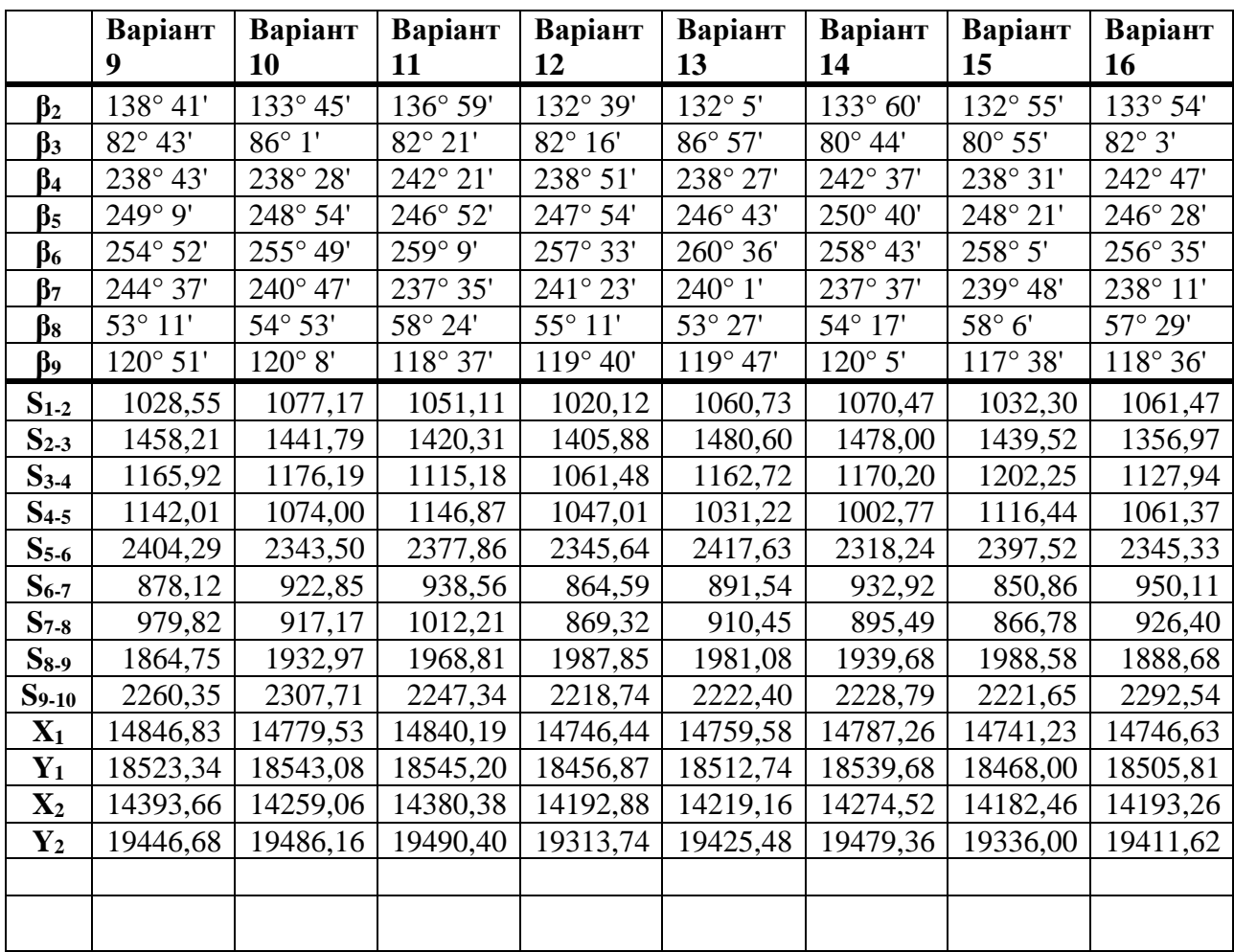

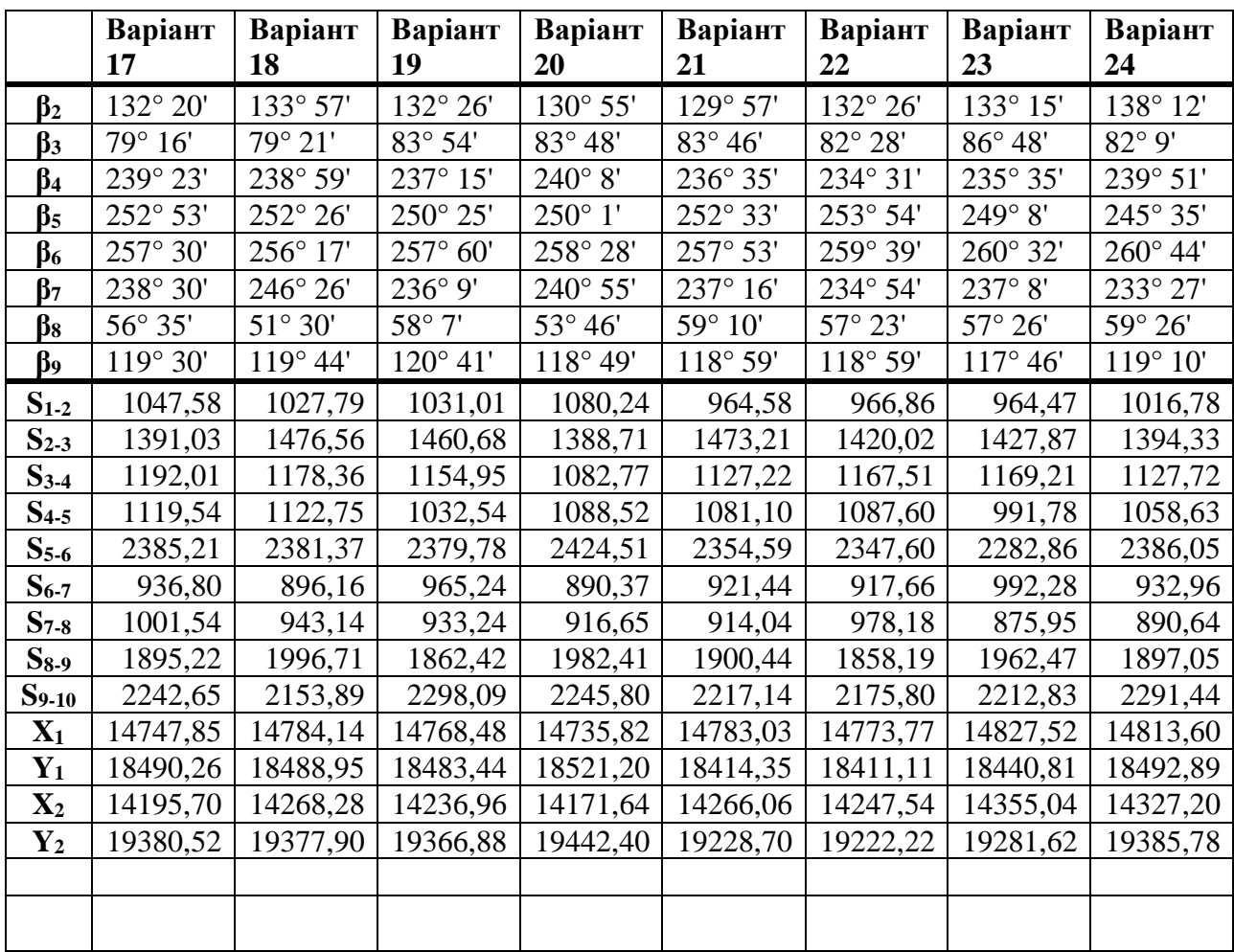

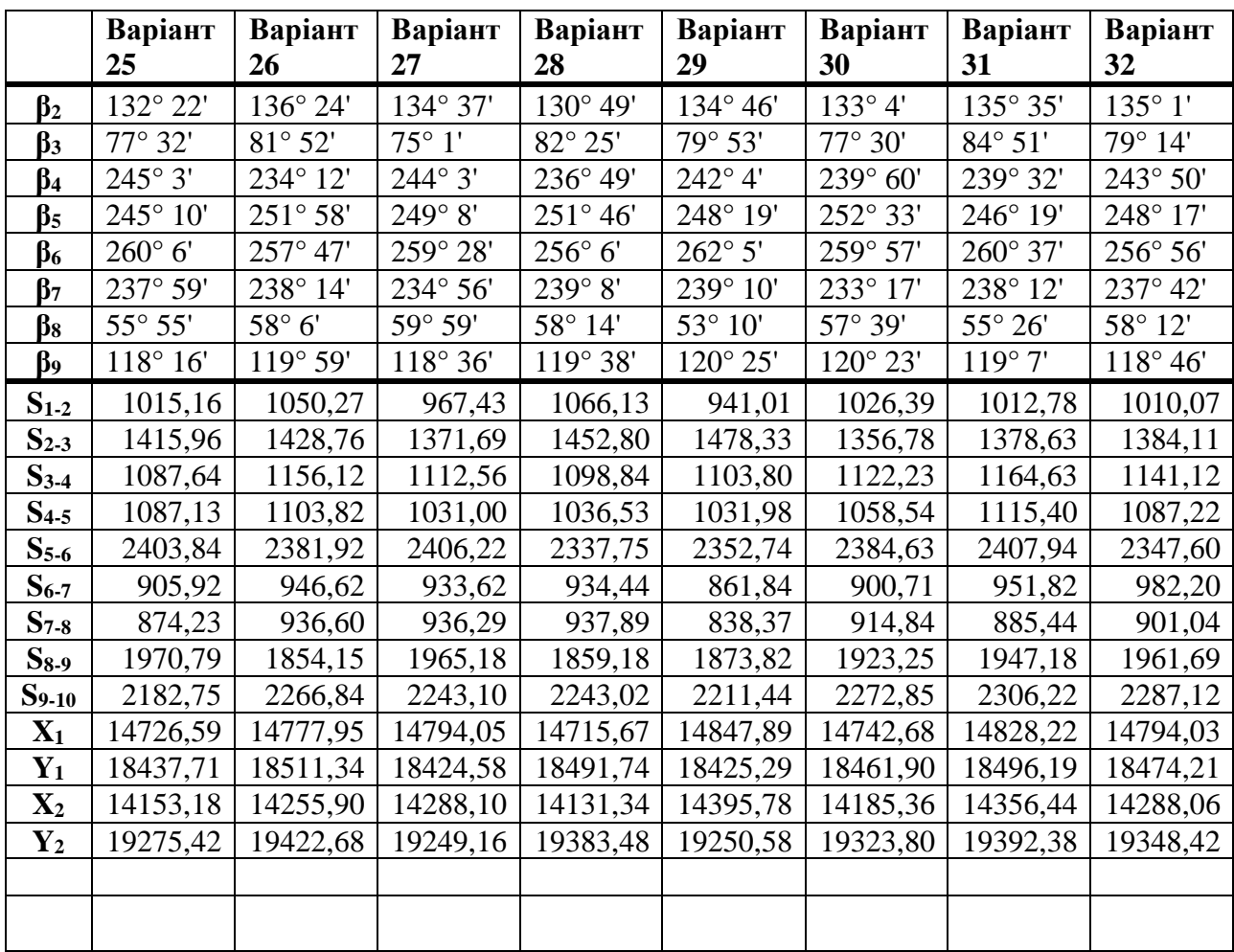

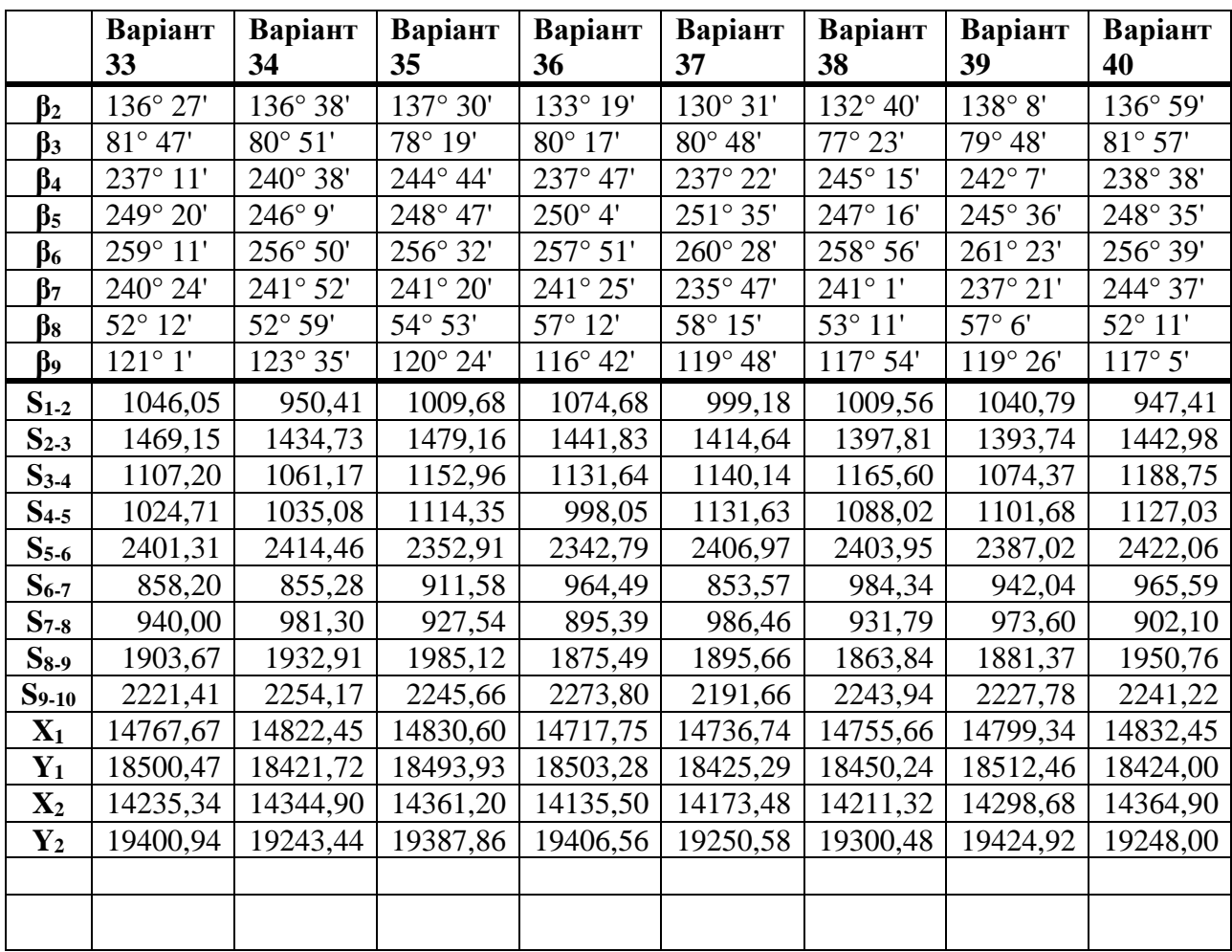

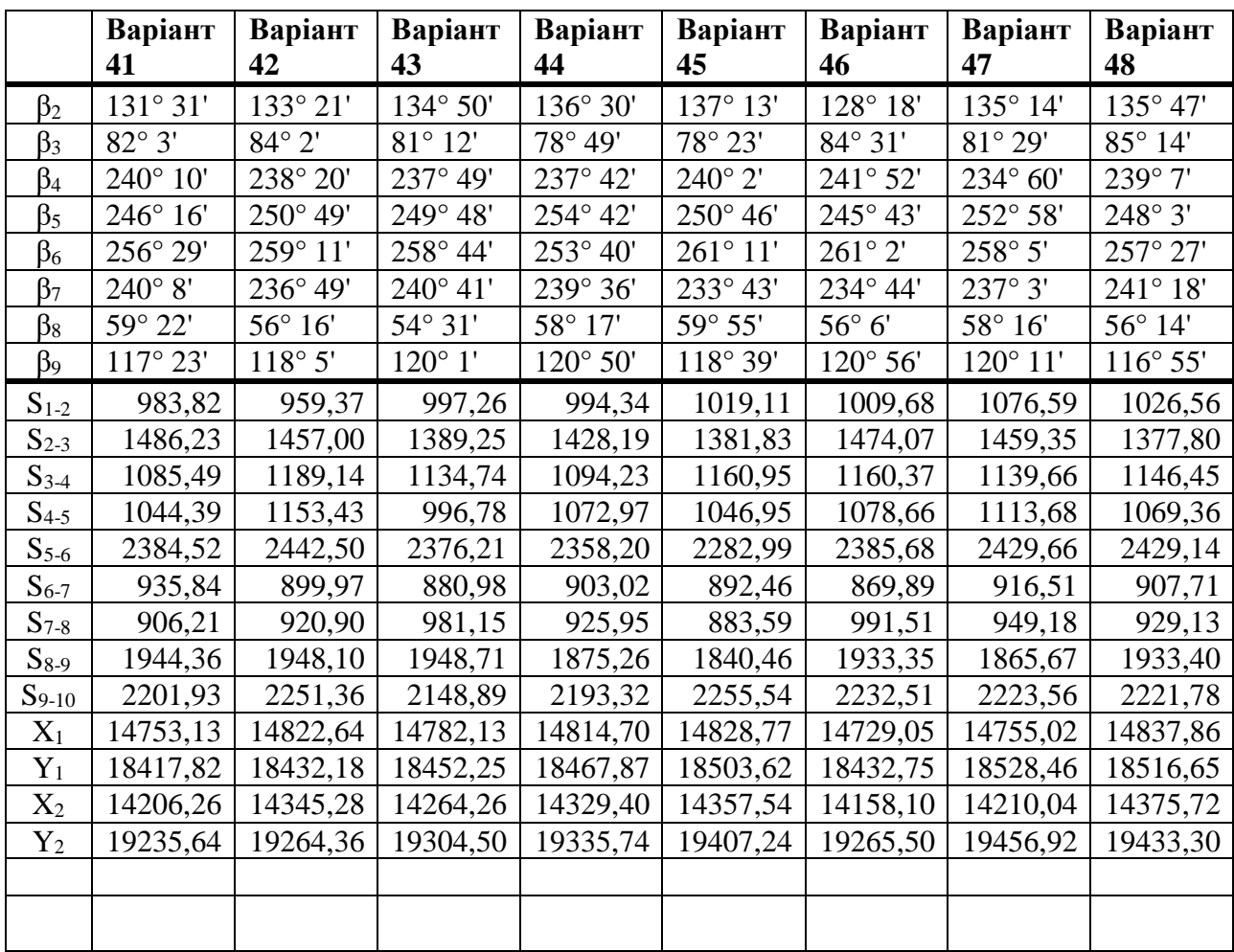

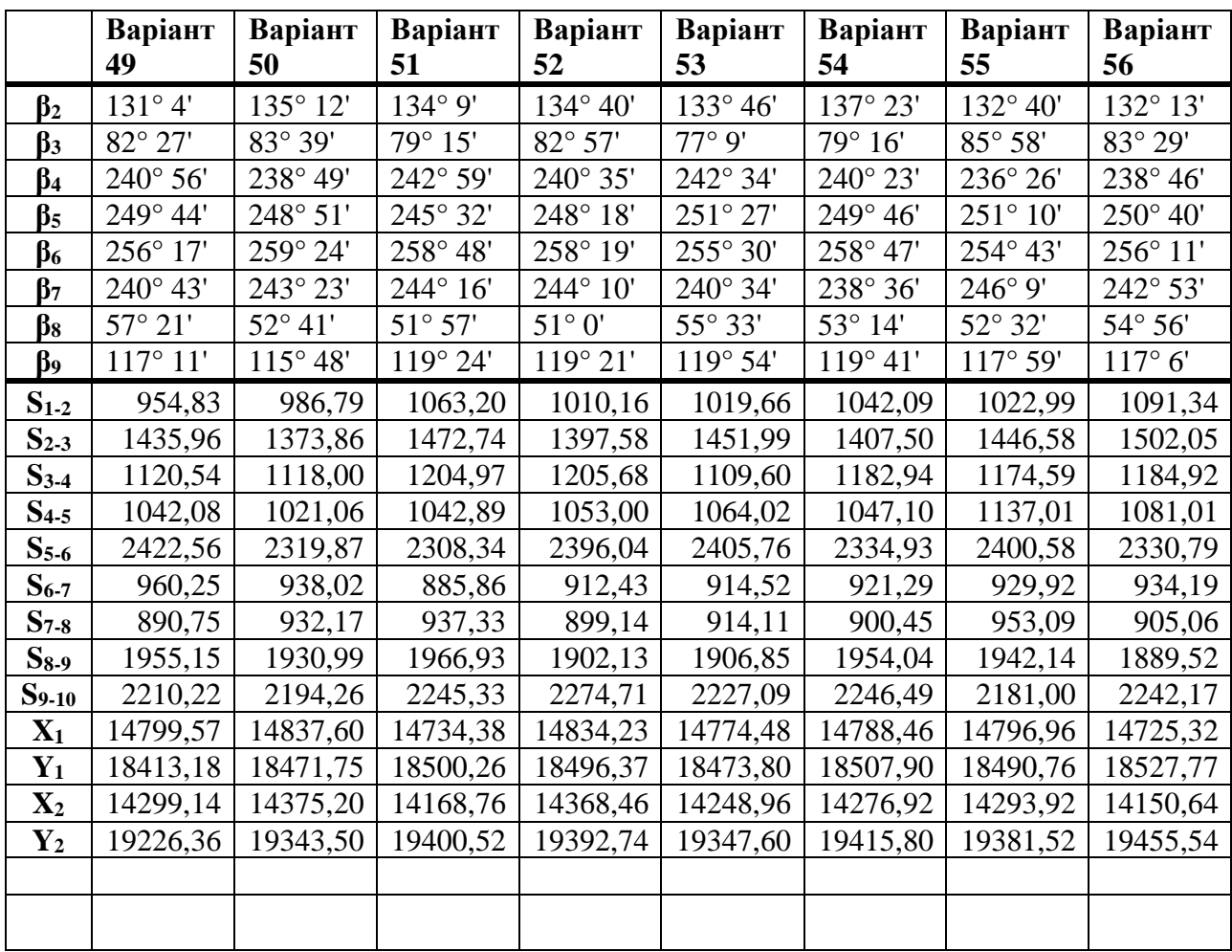

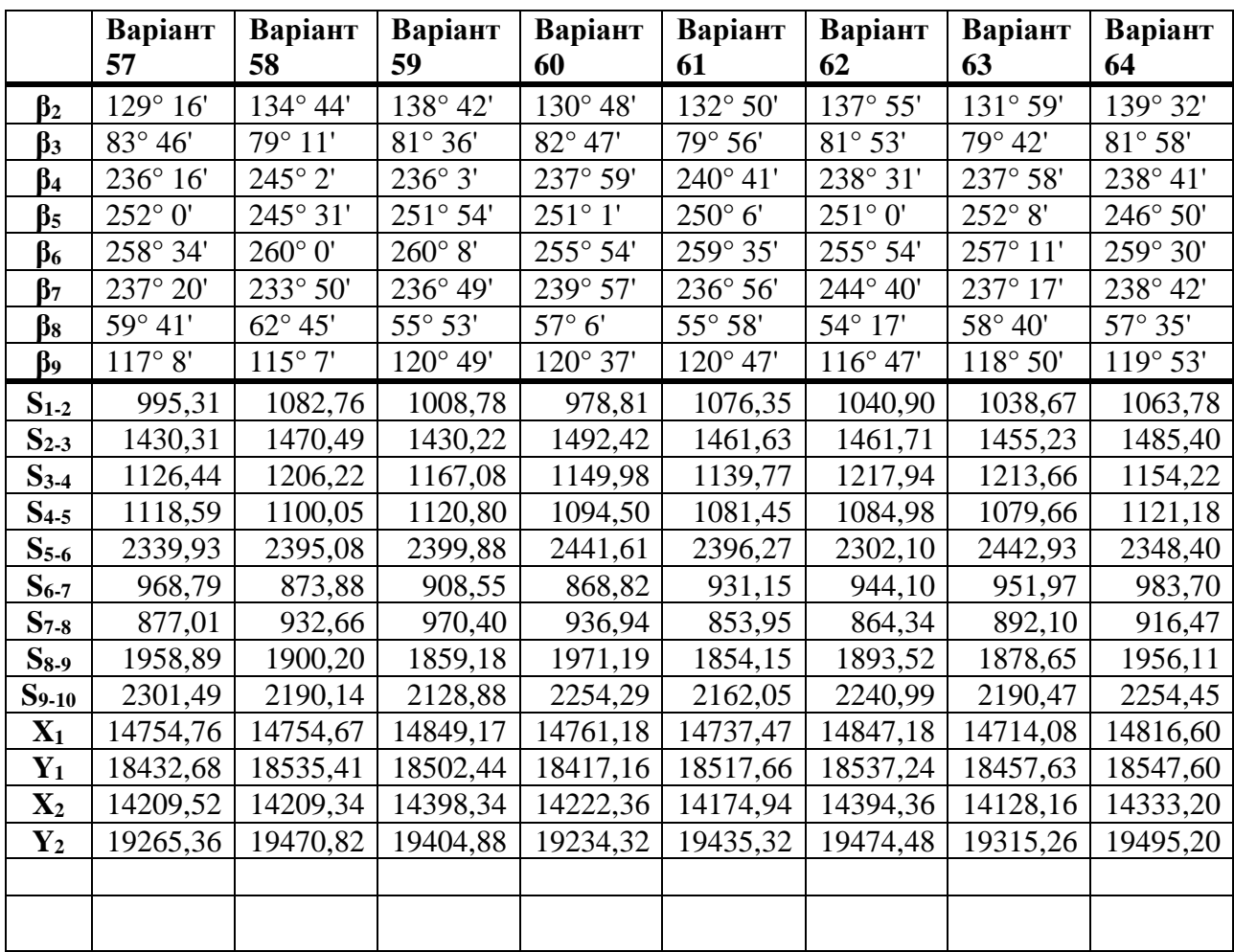

#### **Додаток Б НАЦІОНАЛЬНИЙ УНІВЕРСИТЕТ БІОРЕСУРСІВ І ПРИРОДОКОРИСТУВАННЯ УКРАЇНИ**

*Кафедра геоінформатики і аерокосмічних досліджень Землі*

Звіт на тему: «Характеристика земельної ділянки, що знаходиться в \_\_\_\_\_ районі \_\_\_\_\_\_ області»

> Виконав: ст. 1-з/в-2 Іванов І.І. Перевірила: проф. Шикула О.М.

Київ – 2023

## **Додаток В**

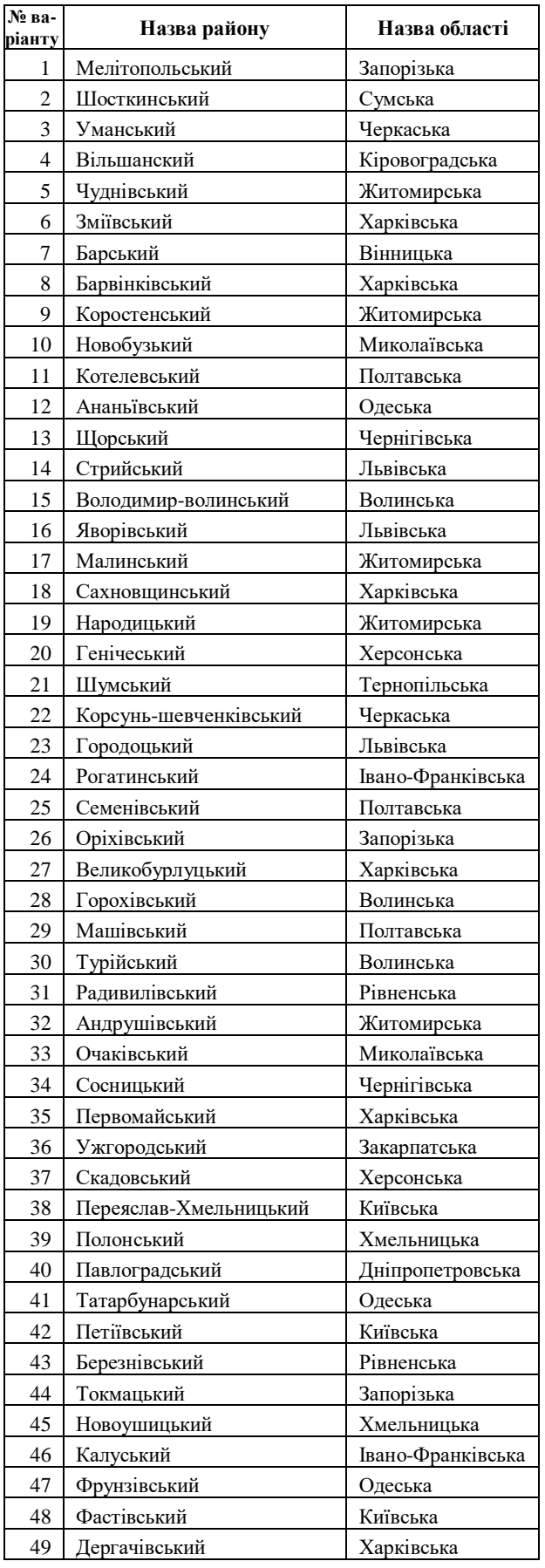

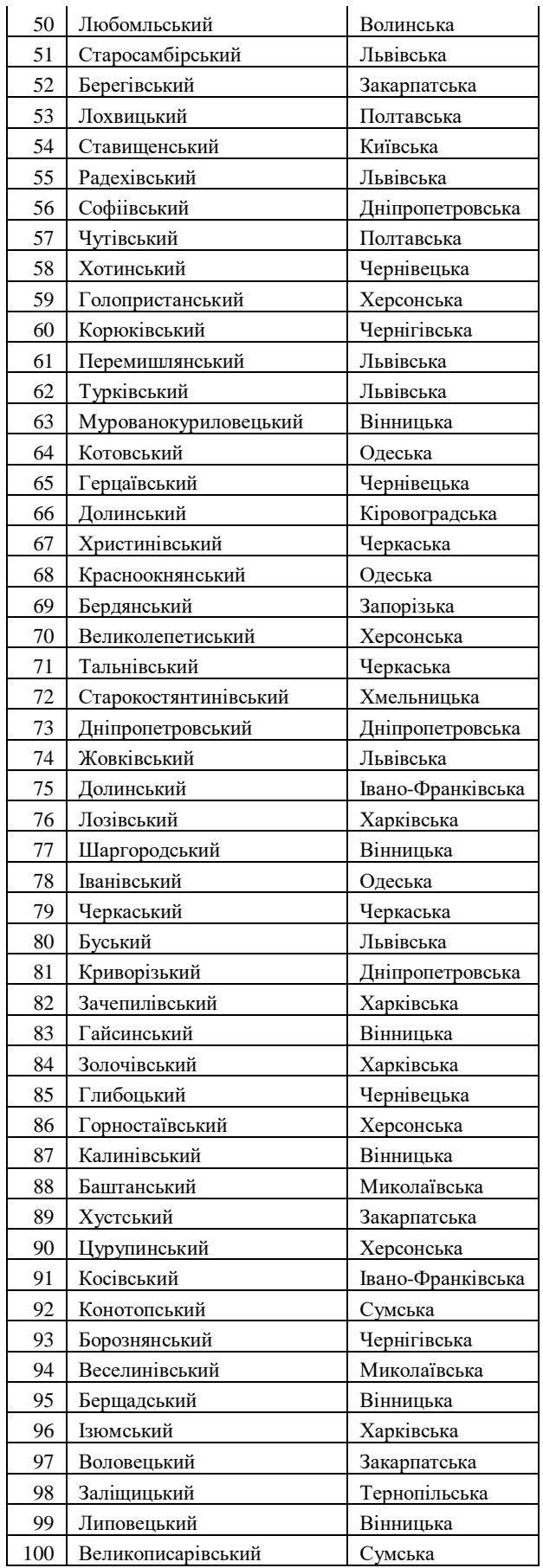